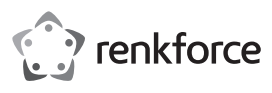

## **Bedienungsanleitung 1D Wireless Barcode-Scanner, Laser Best.-Nr. 407979**

#### **Bestimmungsgemäße Verwendung**

Verwenden Sie den kabellosen Barcode-Scanner zum schnellen und zuverlässigen Lesen gängiger Barcodes, wie z.B. UPC, EAN und viele mehr. Der integrierte Akku reicht für bis zu 60000 Lesevorgänge. Der Barcode-Scanner ist ideal für den mobilen Einsatz in Geschäften, Lagerhäusern oder Büros.

Es eignet sich nur für die Verwendung in geschlossenen Räumen. Eine Verwendung im Freien ist nicht erlaubt. Der Kontakt mit Feuchtigkeit, z. B. im Badezimmer o. ä. ist unbedingt zu vermeiden.

Aus Sicherheits- und Zulassungsgründen dürfen Sie das Produkt nicht umbauen und/oder verändern. Falls Sie das Produkt für andere Zwecke verwenden, als zuvor beschrieben, kann das Produkt beschädigt werden. Außerdem kann eine unsachgemäße Verwendung Gefahren wie z.B. Kurzschluss, Brand, Stromschlag, etc. hervorrufen. Lesen Sie sich die Bedienungsanleitung genau durch und bewahren Sie diese auf. Reichen Sie das Produkt nur zusammen mit der Bedienungsanleitung an dritte Personen weiter.

Das Produkt entspricht den gesetzlichen, nationalen und europäischen Anforderungen. Alle enthaltenen Firmennamen und Produktbezeichnungen sind Warenzeichen der jeweiligen Inhaber. Alle Rechte vorbehalten.

#### **Lieferumfang**

- Barcode-Scanne
- Lade-/Kommunikationsstation mit USB-Kabel
- Barcode-Etikett
- Bedienungsanleitung
- Kurzanleitung

#### **Aktuelle Bedienungsanleitungen**

Laden Sie aktuelle Bedienungsanleitungen über den Link www.conrad.com/downloads herunter oder scannen Sie den abgebildeten QR-Code. Befolgen Sie die Anweisungen auf der Webseite.

#### **Symbol-Erklärung**

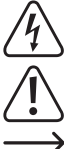

Das Symbol mit dem Blitz im Dreieck wird verwendet, wenn Gefahr für Ihre Gesundheit besteht, z.B. durch einen elektrischen Schlag.

Das Symbol mit dem Ausrufezeichen im Dreieck weist auf wichtige Hinweise in dieser Bedienungsanleitung hin, die unbedingt zu beachten sind.

Das Pfeil-Symbol ist zu finden, wenn Ihnen besondere Tipps und Hinweise zur Bedienung gegeben werden sollen.

#### **Sicherheitshinweise**

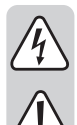

**Lesen Sie sich die Bedienungsanleitung aufmerksam durch und beachten Sie insbesondere die Sicherheitshinweise. Falls Sie die Sicherheitshinweise und die Angaben zur sachgemäßen Handhabung in dieser Bedienungsanleitung nicht befolgen, übernehmen wir für dadurch resultierende Personen-/Sachschäden keine Haftung. Außerdem erlischt in solchen Fällen die Gewährleistung/Garantie.**

#### **a) Allgemein**

- Das Produkt ist kein Spielzeug. Halten Sie es von Kindern und Haustieren fern.
- Lassen Sie das Verpackungsmaterial nicht achtlos liegen. Dieses könnte für Kinder zu einem gefährlichen Spielzeug werden.
- Schützen Sie das Produkt vor extremen Temperaturen, direktem Sonnenlicht, starken Erschütterungen, hoher Feuchtigkeit, Nässe, brennbaren Gasen, Dämpfen und Lösungsmitteln.
- Setzen Sie das Produkt keiner mechanischen Beanspruchung aus.
- Wenn kein sicherer Betrieb mehr möglich ist, nehmen Sie das Produkt außer Betrieb und schützen Sie es vor unbeabsichtigter Verwendung. Der sichere Betrieb ist nicht mehr gewährleistet, wenn das Produkt:
- sichtbare Schäden aufweist
- nicht mehr ordnungsgemäß funktioniert,
- über einen längeren Zeitraum unter ungünstigen Umgebungsbedingungen gelagert wurde oder
- erheblichen Transportbelastungen ausgesetzt wurde.
- Gehen Sie vorsichtig mit dem Produkt um. Durch Stöße, Schläge oder dem Fall aus bereits geringer Höhe wird es beschädigt.
- Beachten Sie auch die Sicherheitshinweise und Bedienungsanleitungen der übrigen Geräte, an die das Produkt angeschlossen wird.
- Das Produkt ist mit einem Laser der Laserklasse 1 ausgerüstet.
- Blicken Sie nie in den Laserstrahl und richten Sie ihn niemals auf Personen oder Tiere. Laserstrahlung kann zu Augenverletzungen führen.
- Richten Sie den Laserstrahl niemals auf Spiegel oder andere reflektierende Flächen. Der unkontrolliert abgelenkte Strahl könnte Personen oder Tiere treffen.
- Achtung! Dies ist eine Einrichtung der Klasse A. Diese Einrichtung kann im Wohnbereich Funkstörungen verursachen; in diesem Fall kann vom Betreiber verlangt werden, angemessene Maßnahmen durchzuführen.
- Wenden Sie sich an eine Fachkraft, wenn Sie Zweifel über die Arbeitsweise, die Sicherheit oder den Anschluss des Produkts haben.
- Lassen Sie Wartungs-, Anpassungs- und Reparaturarbeiten ausschließlich von einem Fachmann bzw. einer Fachwerkstatt durchführen.
- Sollten Sie noch Fragen haben, die in dieser Bedienungsanleitung nicht beantwortet werden, wenden Sie sich an unseren technischen Kundendienst oder an andere Fachleute.

## **b) Akkus**

 $\epsilon$ 

- Der Akku ist im Produkt fest eingebaut, Sie können den Akku nicht wechseln.
	- Beschädigen Sie den Akku niemals. Durch Beschädigung der Hülle des Akkus besteht Explosions- und Brandgefahr!
- Schließen Sie die Kontakte/Anschlüsse des Akkus niemals kurz. Werfen Sie den Akku bzw. das Produkt nicht ins Feuer. Es besteht Explosions- und Brandgefahr!
- Laden Sie den Akku regelmäßig nach, auch wenn das Produkt nicht benötigt wird. Durch die verwendete Akkutechnik ist dabei keine vorherige Entladung des Akkus erforderlich.
- Laden Sie den Akku des Produkts niemals unbeaufsichtigt.
- Platzieren Sie das Produkt beim Ladevorgang auf einer hitzeunempfindlichen Oberfläche. Eine gewisse Erwärmung beim Ladevorgang ist normal.

#### **Bedienelemente**

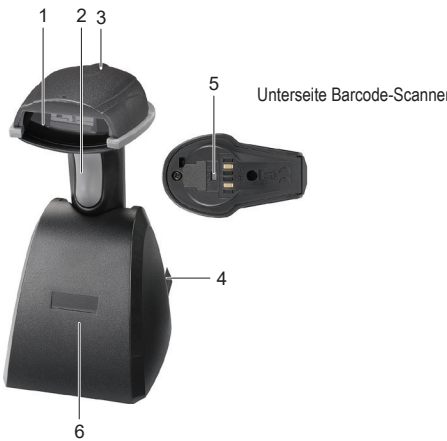

## 1 Leseeinheit

- 2 Auslöser
- 3 LED-Kontrollanzeige (Barcode-Scanner)
- 4 USB-Kabel

#### **Barcode-Scanner aufladen**

- Laden Sie den Barcode-Scanner vor der ersten Benutzung vollständig auf. Der Ladevorgang dauert ca. 5 - 6 Stunden. Sie können das Produkt mit der Ladestation (6) aufladen.
- Achten Sie darauf, dass Ihr PC ausgeschaltet ist. Schließen Sie das USB-Kabel (4) der Lade-/ Kommunikationsstation an eine USB-Schnittstelle Ihres PCs an. Schalten Sie nun den PC ein.
- Schalten Sie den Barcode-Scanner ein, indem Sie mit einem spitzen, aber stumpfen Gegenstand die Ein-/ Aus-Taste (5) betätigen. Es ertönen 3 kurze Pieptöne.
- Stellen Sie den Barcode-Scanner in die Ladestation.
- Die LED-Kontrollanzeige (3) blinkt während des Ladevorgangs und leuchtet konstant, wenn der Akku vollständig geladen ist.
- Beachten Sie, dass die LED-Kontrollanzeige (3) am Barcode-Scanner während des Ladevorgangs ausgeschaltet ist, wenn der Energiespar-Modus ("power-saving mode") aktiviert wurde
	- Wenn die Akkuspannung zu gering ist, fängt die LED-Kontrollanzeige (3) zu blinken an und ein Piepton ist bei jedem Blinken zu hören. Der Barcode-Scanner schaltet sich nach kurzer Zeit automatisch aus. Laden Sie den Akku sofort wieder auf.

#### **Inbetriebnahme**

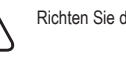

Richten Sie die Leseeinheit (1) nie auf Personen oder Tiere. Laserstrahlen sind gefährlich.

- Bevor Sie den Barcode-Scanner in Betrieb nehmen, beachten Sie die Anweisungen bezüglich der Scanner-Einstellungen im Abschnitt "Einstellungen vornehmen".
- Achten Sie darauf, dass Ihr PC ausgeschaltet ist. Schließen Sie das USB-Kabel (4) der Lade-/ Kommunikationsstation (6) an eine USB-Schnittstelle Ihres PCs an. Schalten Sie nun den PC ein.
- Schalten Sie den Barcode-Scanner mit der Ein-/Aus-Taste (5) ein. Es ertönen 3 kurze Pieptöne und die LED-Kontrollanzeige (3) blinkt kurzzeitig. Der Barcode-Scanner verbindet sich automatisch mit der Lade-/ Kommunikationsstation. Die LED-Kontrollanzeige erlischt.
- Wenn der Barcode-Scanner einmal nicht mit der Lade-/Kommunikationsstation verbunden sein sollte, so leuchtet die LED-Kontrollanzeige (3) konstant. Sie müssen nun den Barcode-Scanner und die Lade-/ Kommunikationsstation verbinden. Trennen Sie dazu den USB-Stecker von der USB-Schnittstelle Ihres PCs und verbinden Sie ihn erneut. Schalten Sie den Barcode-Scanner mit der Ein-/Aus-Taste aus und wieder ein. Lesen Sie der Reihe nach die 3 Barcodes, die sich auf dem Etikett an der Unterseite der Lade-/ Kommunikationsstation befinden. Sie können die 3 Barcodes auch auf dem mitgelieferten Barcode-Etikett finden. Falls Sie diese Schritte nicht innerhalb von 1 Minute beenden können, wiederholen Sie den Vorgang zum Verbindungsaufbau.
- Öffnen Sie in Ihrem PC ein Dokument, in welches der Barcode eingelesen werden soll. Der Barcode wird an der Stelle eingefügt, an der Cursor blinkt.
- Positionieren Sie die Leseeinheit (1) mit ausreichender Entfernung und einem Neigewinkel von ca. 38° zum Barcode. Je nach Größe und Spezifikation des Barcodes muss der Abstand der Leseeinheit zum Barcode individuell angepasst werden. Beachten Sie bei der Ausrichtung der Leseeinheit die nachfolgenden Abbildungen.

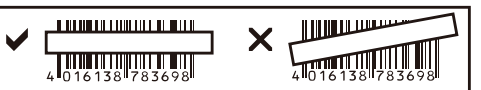

• Betätigen Sie den Auslöser (2), um den Barcode zu lesen. Bei erfolgreichem Lesen ertönt ein Signalton und die LED-Kontrollanzeige (3) leuchtet kurzeitig grün. Der Barcode wird automatisch eingelesen. Kann der Barcode nicht gelesen werden, so leuchtet die LED-Kontrollanzeige kurzeitig rot.

- - 5 Ein-/Aus-Taste (Barcode-Scanner)
	- 6 Lade-/Kommunikationsstation

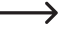

Achten Sie darauf, dass der zu lesende Barcode sauber und vollständig sichtbar ist. Halten Sie Neigewinkel und Distanz ein. Halten Sie die Leseeinheit horizontal zum Barcode. Überprüfen Sie bei jedem Neueinschalten die Einstellungen, um falsche Ergebnisse auszuschließen.

#### **Einstellungen vornehmen**

- 1. Der Barcode-Scanner lässt sich auf Ihren Anwendungsbereich einstellen. Die dazu benötigten Barcodes finden Sie in der zusätzlich beiliegenden Kurzanleitung.
- 2. Um die Einstellungen (bis auf 4 Ausnahmen) vorzunehmen, gehen Sie wie folgt vor:
	- Barcode "Start Configuration" lesen, um in den Einstellungsmodus zu gelangen. - Entsprechende Barcodes einlesen.
	- Barcode "End Configuration" lesen, um die Einstellungen zu speichern.
- Wenn Sie den Einstellungsmodus abbrechen möchten, lesen Sie den Barcode "Abort Configuration".
- 4. Um die 4 nachfolgend aufgelisteten Einstellungen vorzunehmen, scannen Sie den Barcode direkt von der Kurzanleitung. Die in Schritt 2 genannten Anweisungen gelten in diesem Fall nicht. Tastatur-Spracheinstellung ("Keyboard Country"), Datenübertragungsrate ("Data Transmission Speed"), Automatische kabellose Verbindung ("Wireless Auto-connection"), Energiespar-Modus ("Power-saving Mode").

#### **Scanner zurücksetzen:**

Der Barcode-Scanner kann durch Scannen der 6 Barcodes im Kapitel "Reset Configuration to Defaults" der Kurzanleitung auf die Grundeinstellungen zurückgesetzt werden. **Symbologien:**

Bei Grundeinstellung sind folgende Symbologien aktiviert: Code 128, Codebar, Interleave 25, Industrial 25, UPC-A, UPC-E, EAN-13, EAN-8, Code 39, Code 93. Sie können diese individuell deaktivieren.

Bei Grundeinstellung sind folgende Symbologien deaktiviert: Matrix 25, China Postage, MSI, Plessey, Code 11, Telepen, Code 32 (= Italian Pharmacy). Sie können diese individuell aktivieren.

#### **Zusammenfassung der Einstellungen**

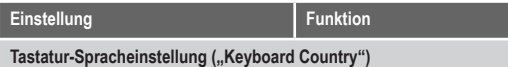

Tastatur-Sprache einstellen (für alphanumerische Barcodes, z.B. Code 128):

USA (Original Setting), Italian (Italien), Norway (Norwegen), France (Frankreich), Germany (Deutschland), Vietnam (Vietnam), Sweden (Schweden), Spain (Spanien), Denmark (Dänemark), Portugal (Portugal), Switzerland (Schweiz), Hungary (Ungarn)

#### **Datenübertragungsrate ("Data Transmission Speed")**

"High Speed": Schnelle Übertragungsgeschwindigkeit für normale PCs

"Slow Speed": Langsame Übertragungsgeschwindigkeit für ältere PCs (Grundeinstellung)

## **Energiespar-Modus ("Power-saving Mode")**

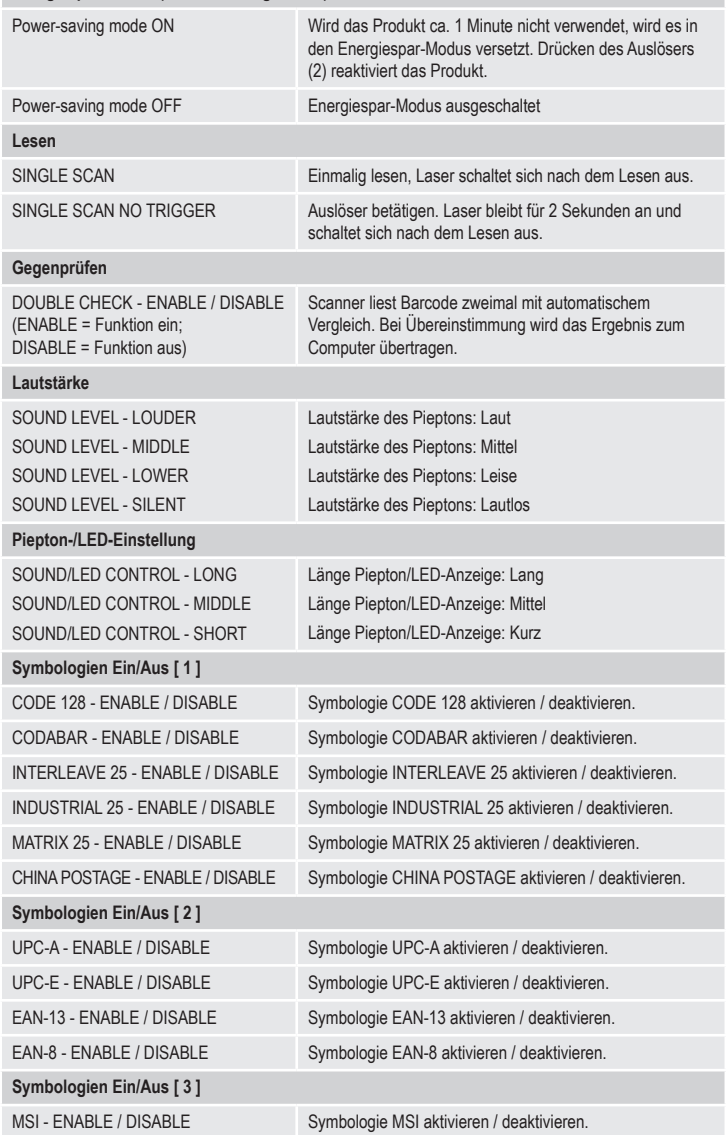

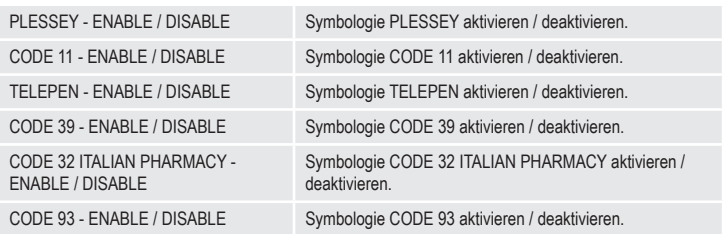

#### **Pflege und Reinigung**

- Trennen Sie das Produkt vor jeder Reinigung von der Stromversorgung.
- Das Gerät ist bis auf eine gelegentliche Reinigung wartungsfrei.
- Verwenden Sie auf keinen Fall aggressive Reinigungsmittel, Reinigungsalkohol oder andere chemische Lösungen, da dadurch das Gehäuse angegriffen oder gar die Funktion beeinträchtigt werden können.
- Verwenden Sie ein trockenes, faserfreies Tuch zur Reinigung des Produkts.
- Verkratzen Sie das Schutzglas der Leseeinheit (1) nicht.
- Tauchen Sie das Produkt nicht in Wasser.

#### **Konformitätserklärung (DOC)**

Hiermit erklärt Conrad Electronic SE, Klaus-Conrad-Straße 1, D-92240 Hirschau, dass dieses Produkt der Richtlinie 2014/53/EU entspricht.

• Der vollständige Text der EU-Konformitätserklärung ist unter der folgenden Internetadresse verfügbar: www.conrad.com/downloads

Geben Sie die Bestellnummer des Produkts in das Suchfeld ein; anschließend können Sie die EU-Konformitätserklärung in den verfügbaren Sprachen herunterladen.

#### **Entsorgung**

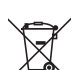

Alle Elektro- und Elektronikgeräte, die auf den europäischen Markt gebracht werden, müssen mit diesem Symbol gekennzeichnet werden. Dieses Symbol weist darauf hin, dass dieses Gerät am Ende seiner Lebensdauer getrennt von unsortiertem Siedlungsabfall zu entsorgen ist.

Jeder Besitzer von Altgeräten ist verpflichtet, Altgeräte einer vom unsortierten Siedlungsabfall getrennten Erfassung zuzuführen. Die Endnutzer sind verpflichtet, Altbatterien und Altakkumulatoren, die nicht vom Altgerät umschlossen sind, sowie Lampen, die zerstörungsfrei aus dem Altgerät entnommen werden können, vor der Abgabe an einer Erfassungsstelle vom Altgerät zerstörungsfrei zu trennen.

Vertreiber von Elektro- und Elektronikgeräten sind gesetzlich zur unentgeltlichen Rücknahme von Altgeräten verpflichtet. Conrad stellt Ihnen folgende **kostenlose** Rückgabemöglichkeiten zur Verfügung (weitere Informationen auf unserer Internet-Seite):

- in unseren Conrad-Filialen
- in den von Conrad geschaffenen Sammelstellen
- in den Sammelstellen der öffentlich-rechtlichen Entsorgungsträger oder bei den von Herstellern und Vertreibern im Sinne des ElektroG eingerichteten Rücknahmesystemen

Für das Löschen von personenbezogenen Daten auf dem zu entsorgenden Altgerät ist der Endnutzer verantwortlich.

Beachten Sie, dass in Ländern außerhalb Deutschlands evtl. andere Pflichten für die Altgeräte-Rückgabe und das Altgeräte-Recycling gelten.

## **Technische Daten**

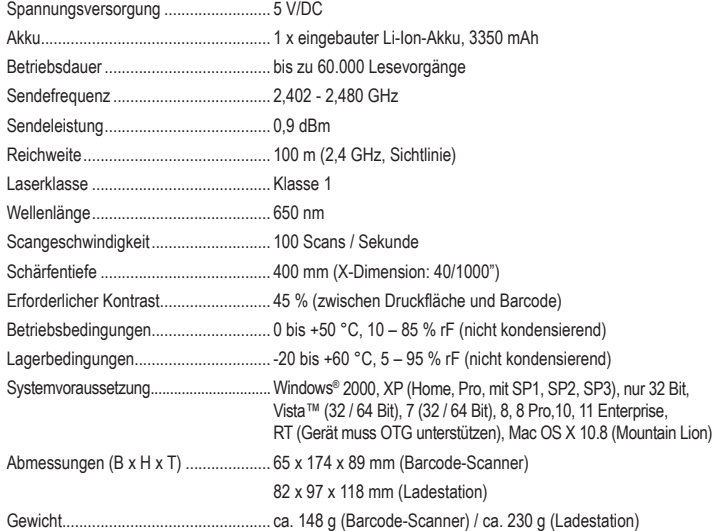

Dies ist eine Publikation der Conrad Electronic SE, Klaus-Conrad-Str. 1, D-92240 Hirschau (www.conrad.com). Alle Rechte einschließlich Übersetzung vorbehalten. Reproduktionen jeder Art, z. B. Fotokopie, Mikroverfilmung, oder die Erfassung in elektronischen Datenverarbeitungsanlagen, bedürfen der schriftlichen Genehmigung des Herausgebers. Nachdruck, auch auszugsweise, verboten. Die Publikation entspricht dem technischen Stand bei Drucklegung. Copyright 2023 by Conrad Electronic SE. The Contract of the Contract of the Contract of the Magnetic SE.

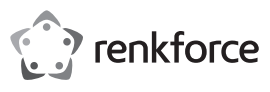

# **Operating instructions**

## **1D Wireless laser barcode scanner**

## **Item no. 407979**

### **Intended use**

Use this wireless barcode scanner to quickly and reliably read all common barcode types such as UPC, EAN and many more. The built-in rechargeable battery lasts up to 60,000 readings. The bar code scanner is ideally suited for use in shops, warehouses or offices.

It is intended for indoor use only. Do not use it outdoors. Contact with moisture, e.g. in bathrooms, must be avoided under all circumstances.

For safety and approval purposes, you must not rebuild and/or modify this product. If you use the product for purposes other than those described above, the product may be damaged. In addition, improper use can cause hazards such as short circuiting, fire, electric shock etc. Read the instructions carefully and keep them. Make this product available to third parties only together with its operating instructions.

This product complies with the statutory national and European requirements. All company names and product names are trademarks of their respective owners. All rights reserved.

#### **Delivery content**

- Barcode scanner
- Charging/docking station with USB cable
- Barcode label • Operating instructions
- 

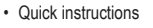

#### **Latest operating instructions**

Download the latest operating instructions via the link www.conrad.com/downloads or scan the QR code shown. Follow the instructions on the website.

#### **Explanation of symbols**

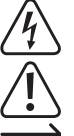

The lightning symbol inside a triangle is used when there is a potential risk of personal injury, such as electric shock.

An exclamation mark in a triangle indicates important instructions in this operating manual that absolutely have to be observed.

The arrow symbol indicates specific tips and advice on operation.

### **Safety instructions**

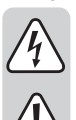

**Read the operating instructions carefully and especially observe the safety information. If you do not follow the safety instructions and information on proper handling in this manual, we assume no liability for any resulting personal injury or damage to property. Such cases will invalidate the warranty/guarantee.**

## **a) General**

- The device is not a toy. Keep it out of the reach of children and pets.
- Do not leave packaging material lying around carelessly. This may become dangerous playing material for children.
- Protect the product from extreme temperatures, direct sunlight, strong jolts, high humidity, moisture, flammable gases, vapours and solvents.
- Do not place the product under any mechanical stress.
- If it is no longer possible to operate the product safely, take it out of operation and protect it from any accidental use. Safe operation can no longer be guaranteed if the product:
- is visibly damaged,
- is no longer working properly,
- has been stored for extended periods in poor ambient conditions or
- has been subjected to any serious transport-related stresses.
- Please handle the product carefully. Jolts, impacts or a fall even from a low height can damage the product.
- Also observe the safety and operating instructions of any other devices which are connected to the product.
- The product is equipped with a class 1 laser.
- Never look into the laser beam and never point it at people or animals. Laser radiation can seriously damage your eyes.
- Do not point the laser beam at mirrors or other reflective surfaces. The uncontrolled, reflected beam may strike people or animals.
- Warning! This is category A equipment. This equipment can cause radio interference in the living area; the operator can be asked to take appropriate measures in this case.
- Consult an expert when in doubt about operation, safety or connection of the device.
- Maintenance, modifications and repairs are to be performed exclusively by an expert or at a qualified shop.
- If you have questions which remain unanswered by these operating instructions, contact our technical support service or other technical personnel.

#### **b) Rechargeable batteries**

- The rechargeable battery is permanently built into the product and cannot be replaced.
- Never damage the rechargeable battery. Damaging the casing of the rechargeable battery might cause an explosion or a fire!
- Never short-circuit the contacts of the rechargeable battery. Do not throw the battery or the product into fire. There is a danger of fire and explosion!
- Charge the rechargeable battery regularly, even if you are not using the product. Due to the rechargeable battery technology being used, you do not need to discharge the rechargeable battery first.
- Never charge the rechargeable battery of the product unattended.
- When charging, place the product on a surface that is not heat-sensitive. It is normal that a certain amount of heat is generated during charging.

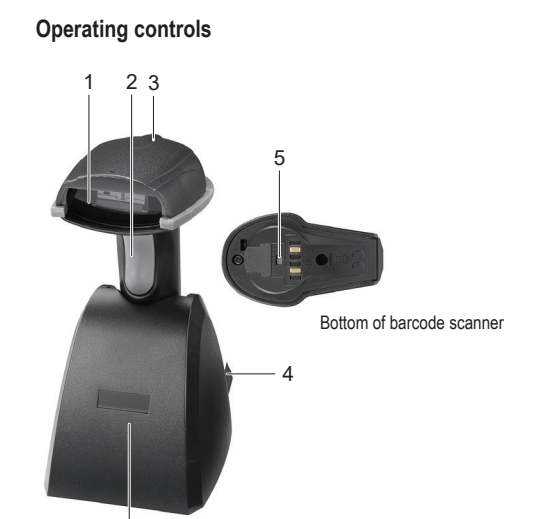

1 Reader unit 2 Trigger

 $\overline{6}$ 

- 5 On/off button (barcode scanner)
- 6 Charging/docking station
- 3 LED control indicator (barcode scanner)
- USB cable

#### **Charging the barcode scanner**

- Before first use, fully charge the barcode scanner. Charging takes approx. 5 6 hours. You can charge the product via the charging station (6).
- Make sure that your PC is turned off. Connect the USB cable (4) from the charging/docking station to a USB port on your PC. Now turn on your PC.
- Turn the barcode scanner on by pushing the on/off button (5) with a pointed, blunt object. Three beeps sound.
- Place the barcode scanner on the charging station.
- The LED control indicator (3) blinks during charging and remains lit when the rechargeable battery is fully charged
- Please pay attention that the LED control indicator (3) on the barcode scanner is switched off during charging, if the power-saving mode has been activated.
	- When the battery power is low, the LED control indicator (3) begins blinking, accompanied each time by a beep. After a short time, the barcode scanner will turn off automatically. Recharge the battery before further use.

#### **Operation**

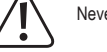

Never point the reader unit (1) at persons or animals. Lasers are dangerous.

- Before using the barcode scanner, read all the instructions pertaining to setting up the device contained in "Barcode scanner configuration".
- Make sure that your PC is turned off. Connect the USB cable (4) from the charging/docking station (6) to a USB port on your PC. Now turn on your PC.
- Turn on the barcode scanner by pushing the on/off button (5). Three beeps sound and the LED control indicator (3) blinks briefly. The barcode scanner now automatically connects to the charging/docking station. The LED control indicator goes out.
- The LED control indicator (3) lights up and remains lit if the barcode scanner is disconnected from the charging/docking station. Connect the barcode scanner to the charging/ docking station. First disconnect the USB plug from your PC's USB port and plug it back in. Now restart the barcode scanner by turning it off and then on using the on/off button. One by one, scan the 3 barcodes located on the label on the bottom of the charging/docking station. The 3 barcodes are located on the provided barcode label. If you do not complete these steps within 1 minute, begin over again
- On your PC, open a document you want to scan the barcode to. The barcode will be inserted at the cursor's position.
- Hold the reader unit (1) at a sufficient distance and correct angle (about 38°) to the barcode. Depending on the size and type of barcode, you may need to adjust the distance. View the following illustration, they depict the reader unit's correct position.

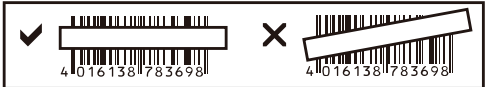

• Pull the trigger (2) to scan the barcode. A beep sounds and the LED control indicator (3) lights up green if scanning was successful. The barcode is scanned automatically. If the barcode cannot be scanned, the LED control indicator lights up red.

- Make sure that the barcode you wish to scan is clean and fully visible.
	- Hold the scanner at the correct angle and distance. Hold the reader unit horizontal to the barcode.

Check the settings each time you turn on the device to prevent incorrect readings.

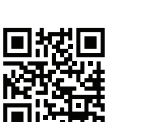

(C

#### **Barcode scanner configuration**

- 1. You can configure the barcode scanner to your field of application. The required barcodes are available in the included additional booklet.
- 2. Follow these steps to set the barcode scanner (with 4 exceptions):
	- Scan the barcode "Start Configuration" to enter configuration
	- Scan the appropriate barcodes
	- Scan the barcode "End Configuration" to save your settings
- 3. If you wish to exit configuration mode, scan the barcode "Abort Configuration".
- 4. To make the 4 following settings, scan the corresponding barcode directly from the booklet. The steps described under point 2 do not apply to these settings. "Keyboard Country" (set keyboard language), "Data Transmission Speed", "Wireless Auto-connection" (automatic wireless connection), "Power-saving Mode".

#### **Restore factory settings:**  $\rightarrow$

You can restore the barcode scanner to factory settings by scanning the 6 barcodes listed in the chapter "Reset Configuration to Defaults" contained in the booklet. **Barcode symbologies:**

The following barcode symbologies are activated by default: Code 128, Codebar, Interleave 25, Industrial 25, UPC-A, UPC-E, EAN-13, EAN-8, Code 39, Code 93. You can deactivate all these settings individually.

The following barcode symbologies are deactivated by default: Matrix 25, China Postage, MSI, Plessey, Code 11, Telepen, Code 32 (= Italian Pharmacy). You can activate all these settings individually.

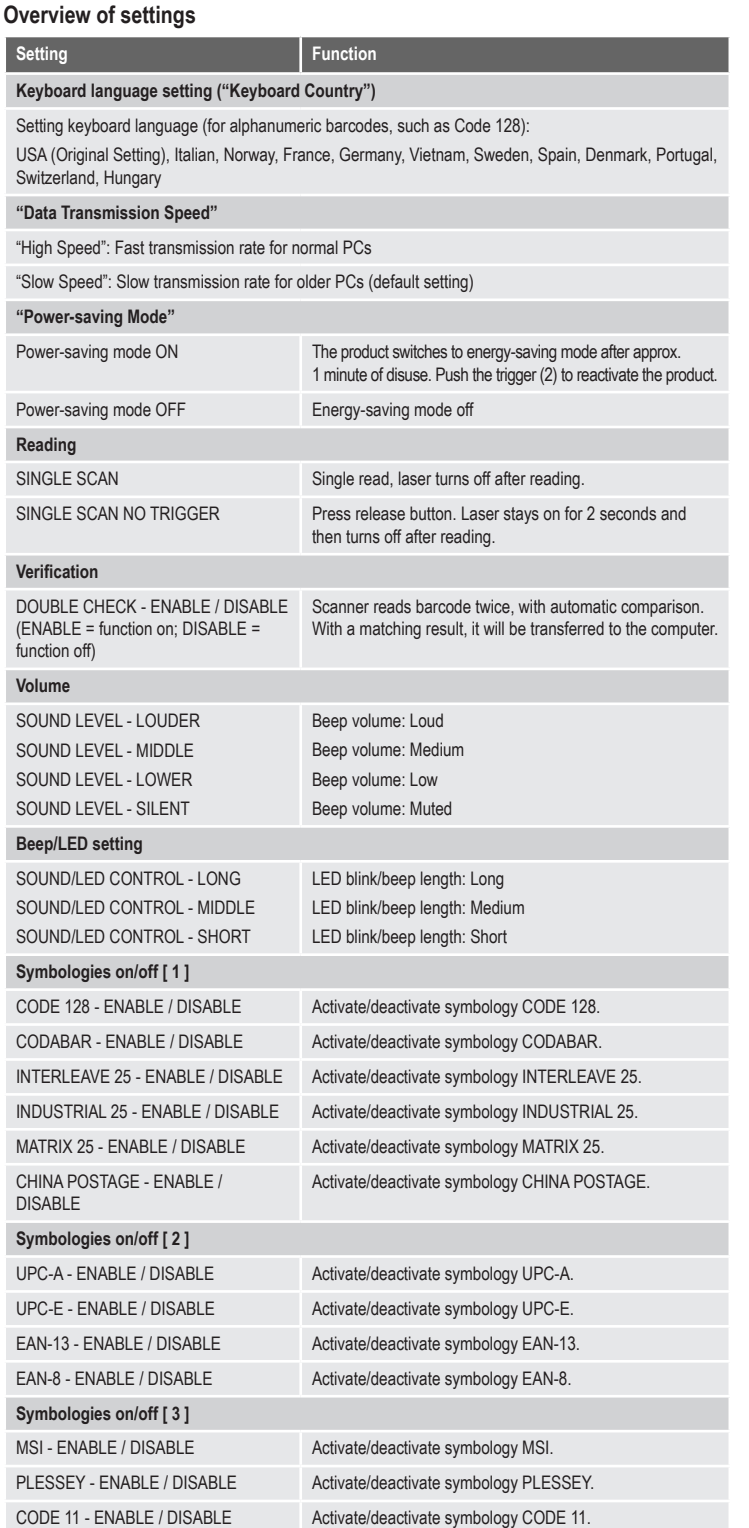

TELEPEN - ENABLE / DISABLE Activate/deactivate symbology TELEPEN

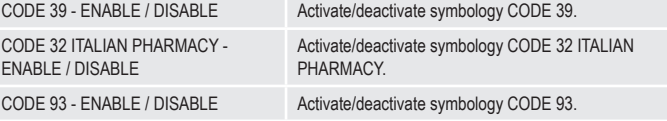

#### **Care and cleaning**

- Disconnect the product from the power supply before cleaning.
- The product requires no servicing on your part aside from occasional cleaning.
- Do not use any aggressive cleaning agents, rubbing alcohol or other chemical solutions as they can cause damage to the housing and malfunctioning.
- Clean the product with a dry, fiber-free cloth.
- Do not scratch the safety glass of the reader (1).
- Do not immerse the product in water.

#### **Declaration of conformity (DOC)**

Conrad Electronic SE, Klaus-Conrad-Straße 1, D-92240 Hirschau hereby declares that this product conforms to the 2014/53/EU directive.

• Click on the following link to read the full text of the EU declaration of conformity: www.conrad.com/ downloads

Enter the product item number in the search box. You can then download the EU declaration of conformity in the available languages.

#### **Disposal**

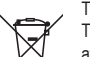

This symbol must appear on any electrical and electronic equipment placed on the EU market. This symbol indicates that this device should not be disposed of as unsorted municipal waste at the end of its service life.

Owners of WEEE (Waste from Electrical and Electronic Equipment) shall dispose of it separately from unsorted municipal waste. Spent batteries and accumulators, which are not enclosed by the WEEE, as well as lamps that can be removed from the WEEE in a non-destructive manner, must be removed by end users from the WEEE in a non-destructive manner before it is handed over to a collection point.

Distributors of electrical and electronic equipment are legally obliged to provide free take-back of waste. Conrad provides the following return options **free of charge** (more details on our website):

- in our Conrad offices
- at the Conrad collection points

• at the collection points of public waste management authorities or the collection points set up by manufacturers or distributors within the meaning of the ElektroG

End users are responsible for deleting personal data from the WEEE to be disposed of.

It should be noted that different obligations about the return or recycling of WEEE may apply in countries outside of Germany.

### **Technical data**

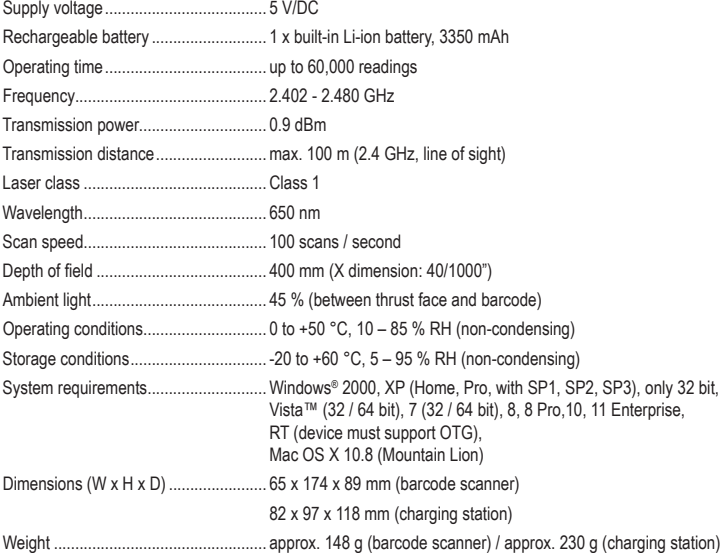

This is a publication by Conrad Electronic SE, Klaus-Conrad-Str. 1, D-92240 Hirschau (www.conrad.com). All rights including translation reserved. Reproduction by any method, e.g. photocopy, microfilming, or the capture in electronic data processing systems require the prior written approval by the editor. Reprinting, also in part, is prohibited. This publication represent the technical status at the time of printing. Convright 2023 by Conrad Electronic SE. The Contract of the Contract of the Contract of the Contract Electronic SE

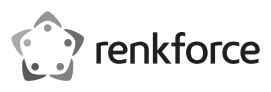

## **Mode d'emploi**

## **Scanner de codes barres sans fil 1D, laser**

## **Nº de commande : 407979**

#### **Utilisation prévue**

Utilisez le scanner de codes barres sans fil pour la lecture rapide et fiable de codes barres standards, tels que UPC, EAN et bien d'autres. L'accumulateur intégré dure jusqu'à 60000 opérations de lecture. Le scanner de codes barres est idéal pour une utilisation mobile dans des magasins, entrepôts ou bureaux.

Il est uniquement prévu pour une utilisation en intérieur. L'utilisation en plein air est interdite. Évitez impérativement tout contact avec l'humidité, par ex. dans la salle de bains, etc.

Pour des raisons de sécurité et d'homologation, toute transformation et/ou modification du produit est interdite. Toute utilisation autre que celle décrite précédemment risque d'endommager le produit. Par ailleurs, une utilisation incorrecte peut être source de dangers tels que les courts-circuits, les incendies, l'électrocution. Lisez attentivement le mode d'emploi et conservez-le. Ne transmettez le produit à des tiers qu'accompagné de son mode d'emploi.

Le produit est conforme aux exigences des directives européennes et nationales en vigueur. Tous les noms d'entreprises et appellations de produits contenus dans ce mode d'emploi sont des marques déposées de leurs propriétaires respectifs. Tous droits réservés.

## **Contenu d'emballage**

- Scanner de codes barres
- Station de recharge/communication avec câble USB
- Étiquette code barres
- Mode d'emploi
- Guide rapide

#### **Mode d'emploi récent**

Téléchargez un mode d'emploi récent via le lien www.conrad.com/downloads ou scannez le code QR qui s'affiche. Suivez les instructions données sur le site Internet.

#### **Explication des symboles**

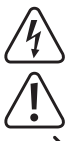

Le symbole de l'éclair dans un triangle sert à signaler un danger pour la santé, par ex. causé par une décharge électrique.

Le symbole avec un point d'exclamation contenu dans un triangle attire l'attention sur les consignes importantes du mode d'emploi à respecter impérativement.

Le symbole de la « flèche » précède les conseils et remarques spécifiques à l'utilisation.

#### **Consignes de sécurité**

**Lisez le mode d'emploi avec attention, en étant particulièrement attentif aux consignes de sécurité. En cas de non-respect des consignes de sécurité et des informations fournies dans le présent mode d'emploi pour une utilisation correcte de l'appareil, nous déclinons toute responsabilité en cas de dommage personnel ou matériel consécutif. En outre, la responsabilité/garantie sera alors annulée.**

#### **a) Généralités**

- Ce produit n'est pas un jouet. Gardez-le hors de portée des enfants et des animaux domestiques
- Ne laissez pas traîner le matériel d'emballage. Cela pourrait devenir un jouet très dangereux pour les enfants.
- Gardez le produit à l'abri de températures extrêmes, de la lumière du soleil directe, de secousses intenses, d'humidité élevée, d'eau, de gaz inflammables, de vapeurs et de solvants.
- N'exposez pas le produit à des contraintes mécaniques.
- Si une utilisation en toute sécurité n'est plus possible, cessez d'utiliser le produit et protégez-le contre une utilisation accidentelle. Une utilisation en toute sécurité n'est plus garantie si le produit : - présente des traces de dommages visibles,
- ne fonctionne plus comme il devrait.
- a été stocké pendant une période prolongée dans des conditions défavorables ou bien
- a été transporté dans des conditions très rudes
- Maniez le produit avec précaution. À la suite de chocs, de coups ou de chutes, même de faible hauteur, il peut être endommagé.
- Respectez également les informations concernant la sécurité et le mode d'emploi pour les autres appareils connectés à cet appareil.
- Cet appareil est équipé d'un laser de classe 1.
- Ne regardez jamais directement le rayon laser et ne l'orientez jamais sur des personnes ou des animaux. Celui-ci peut en effet occasionner des lésions oculaires.
- Ne dirigez jamais le rayon laser sur des miroirs ou d'autres surfaces réfléchissantes. Le faisceau dévié de manière incontrôlée pourrait blesser des personnes ou des animaux.
- Attention ! Ceci est un dispositif de classe A. Ce dispositif peut causer des perturbations radioélectriques dans l'espace habitable ; dans ce cas, il peut être exigé de l'utilisateur de prendre des mesures adéquates.
- Adressez-vous à un technicien spécialisé si vous avez des doutes concernant le mode de fonctionnement, la sécurité ou le raccordement de l'appareil.
- Tout entretien, ajustement ou réparation ne doit être effectué que par un spécialiste ou un atelier spécialisé.
- Si vous avez d'autres questions auxquelles ce mode d'emploi n'a pas su répondre, nous vous prions de vous adresser à notre service technique ou à un expert.

### **b) Piles**

- L'accumulateur est intégré au produit, il n'est pas remplaçable.
- N'endommagez jamais l'accumulateur. Un dommage sur le boîtier de l'accumulateur peut provoquer un risque d'explosion et d'incendie !

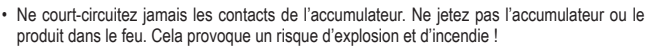

- Rechargez régulièrement l'accumulateur même lorsque vous n'utilisez pas le produit. Grâce à la technologie des accumulateurs, un déchargement préalable de l'accumulateur n'est pas nécessaire. • Ne chargez jamais l'accumulateur du produit sans surveillance.
- Lors du chargement, placez le produit sur une surface résistante à la chaleur. Le réchauffement lors du chargement est normal.

#### **Éléments de commande**

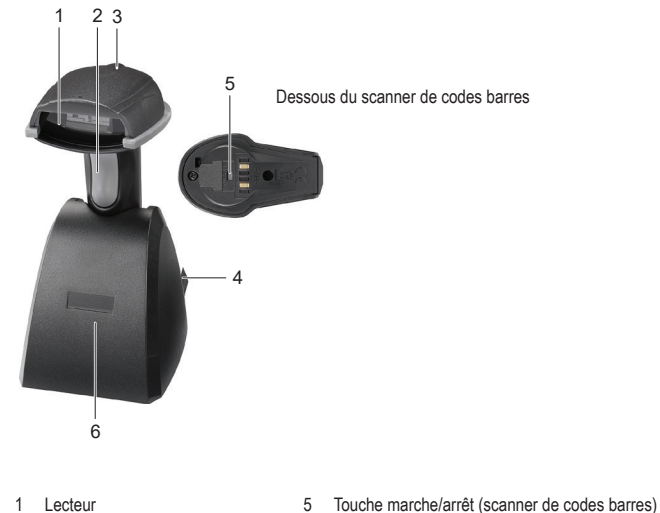

- Lecteur
- 2 Bouton de déclenchement
- 3 Voyant de contrôle à diode LED (scanner de codes barres)
- 4 Câble USB

#### **Recharge du scanner de codes barres**

• Avant la première utilisation, chargez complètement le scanner de codes barres. La durée de charge est d'environ 5 à 6 heures. Vous pouvez recharger le produit avec la station de recharge (6).

6 Station de recharge/communication

- Assurez-vous que votre PC est éteint. Branchez le câble USB (4) de la station de recharge/communication sur une interface USB de votre PC. Maintenant, allumez le PC.
- Allumez le scanner de codes barres en appuyant avec un objet pointu mais émoussé sur la touche marche/arrêt (5). Vous entendrez 3 bips courts.
- Positionnez le scanner de codes barres dans la station de recharge.
- Le voyant de contrôle à diode LED (3) clignote durant le processus de recharge, puis reste allumé constamment lorsque l'accumulateur est complètement rechargé.
- Notez que le voyant de contrôle à diode LED (3) sur le scanner de codes barres est éteint pendant le processus de recharge lorsque le mode d'économie d'énergie (« power-saving mode ») est activé.

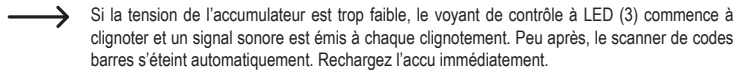

#### **Mise en marche**

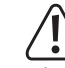

Ne dirigez jamais le lecteur (1) vers des personnes ou des animaux. Les faisceaux laser sont dangereux.

- Avant d'utiliser le scanner de codes barres, veillez respecter les instructions sur les paramètres du scanner dans le menu « Configuration des paramètres ».
- Assurez-vous que votre PC est éteint. Branchez le câble USB (4) de la station de recharge/ communication (6) sur une interface USB de votre PC. Maintenant, allumez le PC.
- Allumez aussi le scanner de codes barres en utilisant la touche marche/arrêt (5). Vous entendez 3 bips courts et le voyant de contrôle à LED (3) clignote brièvement. Le scanner de codes barres se connecte automatiquement à la station de recharge/communication. Le voyant de contrôle à LED s'éteint.
- Si le cas échéant le scanner de codes barres ne doit pas être raccordé à la station de recharge/ communication, le voyant de contrôle à LED (3) reste allumé en permanence. Vous devez maintenant connecter le scanner de codes barres et la station de recharge/communication. Débranchez le câble USB de l'interface USB de votre PC et reconnectez-le à nouveau. Éteignez le scanner de codes barres en utilisant la touche marche/arrêt et rallumez-le. Lisez avec l'appareil les 3 codes barres dans l'ordre qui se trouvent sur l'étiquette positionnée sous la station de recharge/communication. Vous pouvez aussi trouver les 3 codes barres sur l'étiquette codes barres fournie. Si vous ne pouvez pas effectuer ces opérations en 1 minute, répétez le processus pour réaliser l'établissement de la communication.
- Ouvrez un document de votre PC, sur lequel le code-barres doit être lu. Le code-barres est inséré à l'endroit où le curseur clignote.
- Positionnez le lecteur (1) à une distance suffisamment éloignée et à un angle d'inclinaison d'environ 38° par rapport au code-barres. Selon la taille et la spécification du code-barres, la distance du lecteur au code-barres

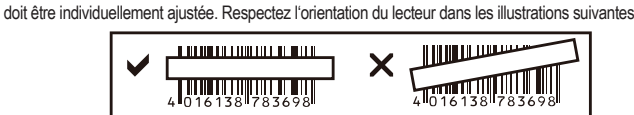

- Appuyez sur le bouton de déclenchement (2) pour lire le code-barres. Si la lecture est réussie, un signal sonore retentit et le voyant de contrôle à diode LED (3) s'allume brièvement en vert. Le code-barres est automatiquement lu. S'il est impossible de lire le code-barres, le voyant de contrôle LED s'allume brièvement en rouge.
	- Assurez-vous que le code-barres à lire soit propre et complètement visible. Conservez un bon angle d'inclinaison et une bonne distance. Tenez le lecteur horizontalement vers le code-barres.

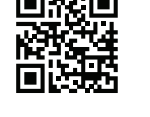

À chaque démarrage, vérifiez si les paramètres sont corrects afin d'éviter des résultats erronés.

#### **Configuration des paramètres**

- Le scanner de codes barres se laisse régler selon votre champ d'application. Les codes barres dont vous avez besoin pour ce réglage se trouvent dans le petit guide fourni en supplément.
- 2. Pour configurer les paramètres (jusqu'à 4 exceptions), procédez comme suit :
- lire le code-barres en démarrant la configuration « Start Configuration » pour entrer dans le programme de paramétrages ;
	- lire les codes correspondants ;
- lire le barre-codes permettant de terminer la configuration « End Configuration » et d'enregistrer les paramètres.
- 3. Si vous souhaitez annuler le programme de paramétrages, lisez avec l'appareil le code-barres « Abort Configuration »
- 4. Pour configurer les 4 paramètres indiqués ci-dessous, scannez le code-barres directement à partir du petit guide. Les instructions mentionnées à l'étape 2 ne s'appliquent pas dans ce cas. Clavier du paramétrage de la langue (« Keyboard Country »), taux de transmission de données (« Data Transmission Speed »), connexion automatique sans fil (« Wireless Auto-connection »), mode d'économie d'énergie (« Power-saving Mode »).

#### **Réinitialisation du scanner :**

Le scanner de code-barres peut être réinitialisé et revenir aux paramètres d'usine en scannant les 6 codes barres du chapitre « Reset Configuration to Defaults » du petit guide de démarrage rapide.

### **Symbologies :**

Avec le paramètre par défaut, les symbologies suivantes sont activées : Code 128, Codebar, Interleave 25, Industrial 25, UPC-A, UPC-E, EAN-13, EAN-8, Code 39, Code 93. Vous pouvez les désactiver individuellement.

Avec le paramètre par défaut, les symbologies suivantes sont désactivées : Matrix 25, China Postage, MSI, Plessey, Code 11, Telepen, Code 32 (= Italian Pharmacy). Vous pouvez les activer individuellement.

## **Récapitulatif des paramètres**

## **Réglages Fonction**

#### **Paramètres linguistiques du clavier (« Keyboard Country »)**

Paramétrage de la langue du clavier (pour les codes-barres alphanumériques, par ex. le code 128). USA (Original Setting), Italian (Italie), Norway (Norvège), France (France), Germany (Allemagne), Vietnam (Vietnam), Sweden (Suède), Spain (Espagne), Denmark (Danemark), Portugal (Portugal), Switzerland (Suisse), Hungary (Hongrie)

#### **Taux de transfert des données (« Data Transmission Speed »)**

« High Speed » : Débit binaire rapide pour PC normaux

« Slow Speed » : Débit binaire lent pour les PC les plus anciens (paramètre par défaut)

#### **Mode d'économie d'énergie (« Power-saving Mode »)**

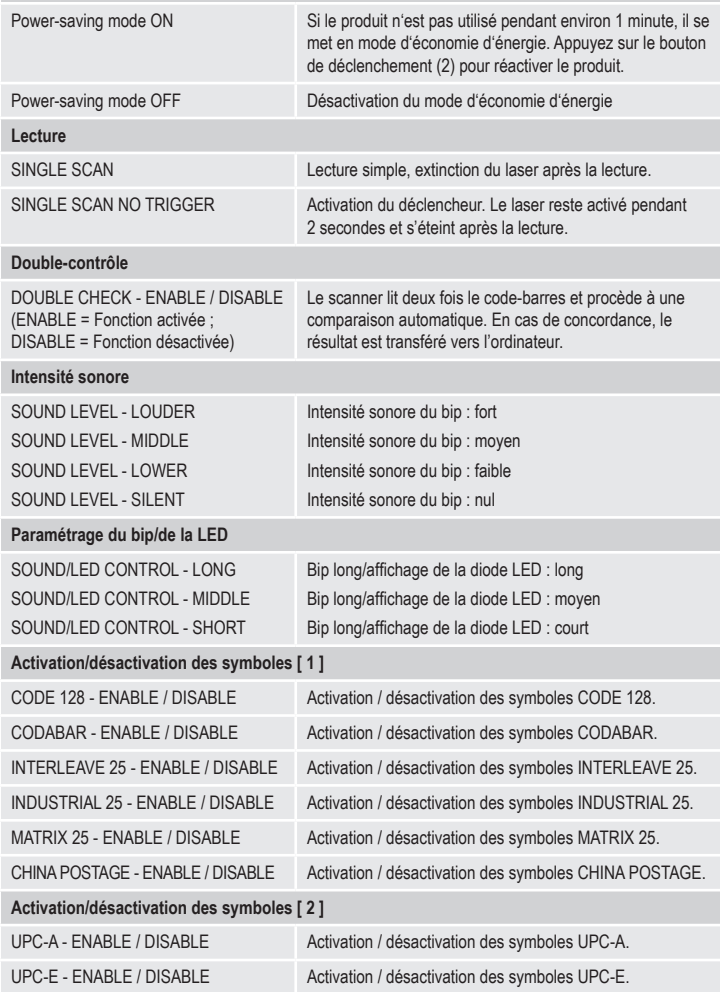

EAN-13 - ENABLE / DISABLE Activation / désactivation des symboles EAN-13

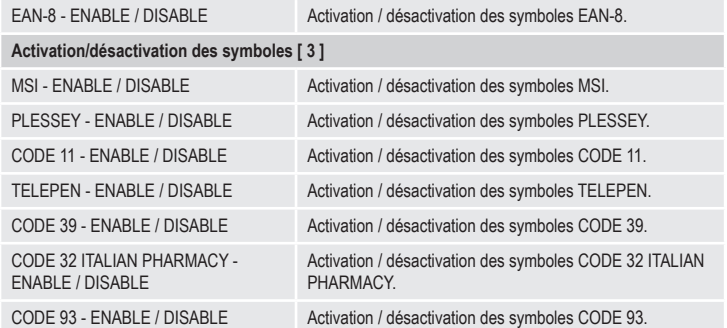

#### **Entretien et nettoyage**

- Débranchez le produit de l'alimentation électrique avant chaque nettoyage.
- Hormis un nettoyage occasionnel, l'appareil ne nécessite pas d'entretien.
- N'utilisez jamais des produits de nettoyage agressifs, à base d'alcool ou toute autre solution chimique, car ceux-ci pourraient endommager le boîtier et nuire au bon fonctionnement de l'appareil.
- Utilisez un chiffon sec et non pelucheux pour nettoyer le produit.
- Ne rayez pas le verre protecteur de l'unité de lecture (1).
- Ne plongez pas le produit dans l'eau.

#### **Déclaration de conformité (DOC)**

Conrad Electronic SE, Klaus-Conrad-Strasse 1, D-92240 Hirschau, déclare par la présente que ce produit est conforme à la directive 2014/53/UE

• Le texte intégral de la déclaration de conformité UE est disponible au lien suivant : www.conrad.com/ downloads

Saisissez le numéro de l'article dans le champ de recherche. Vous pouvez télécharger la déclaration de conformité UE dans les langues disponibles.

#### **Élimination des déchets**

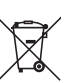

Tous les équipements électriques et électroniques mis sur le marché européen doivent être marqués de ce symbole. Ce symbole indique que cet appareil doit être éliminé séparément des déchets municipaux non triés à la fin de son cycle de vie.

Tout détenteur d'appareils usagés est tenu de les remettre à un service de collecte séparé des déchets municipaux non triés. Les utilisateurs finaux sont tenus de séparer, sans toutefois les détruire, les piles et accumulateurs usagés qui ne sont pas intégrés dans l'appareil usagé, ainsi que les lampes qui peuvent être enlevées de l'appareil usagé sans être détruites, avant de le remettre à un point de collecte.

Les distributeurs d'équipements électriques et électroniques sont légalement tenus de reprendre gratuitement les appareils usagés. Conrad vous offre les possibilités de retour **gratuit** suivantes (plus d'informations sur notre site Internet) :

- à nos filiales Conrad
- dans les centres de collecte créés par Conrad
- dans les points de collecte des organismes de droit public chargés de l'élimination des déchets ou auprès des systèmes de reprise mis en place par les fabricants et les distributeurs au sens de la loi sur les équipements électriques et électroniques (ElektroG)

L'utilisateur final est responsable de l'effacement des données personnelles sur l'équipement usagé à mettre au rebut.

Veuillez noter que dans les pays autres que l'Allemagne, d'autres obligations peuvent s'appliquer pour la remise et le recyclage des appareils usagés.

#### **Caractéristiques techniques**

Tension d'alimentation.......................... 5 V/CC

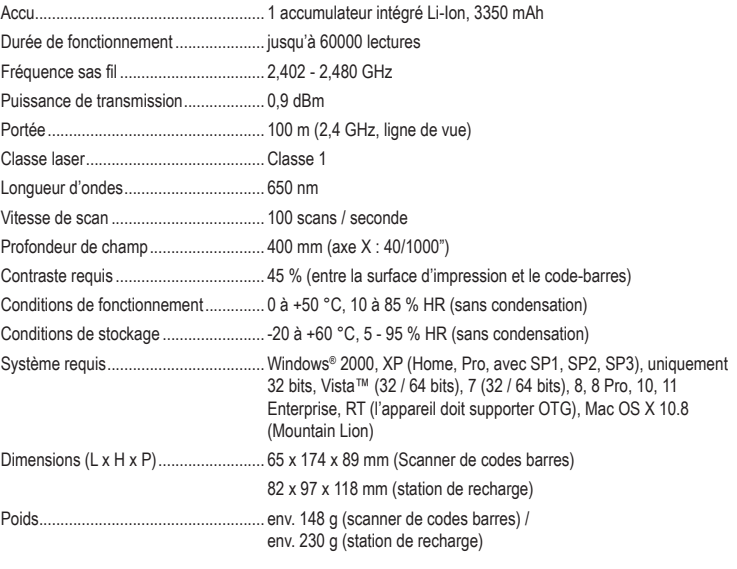

Ceci est une publication de Conrad Electronic SE, Klaus-Conrad-Str. 1, D-92240 Hirschau (www.conrad.com). Tous droits réservés, y compris de traduction. Toute reproduction, quelle qu'elle soit (p. ex. photocopie, microfilm, saisie dans des installations de traitement de données) nécessite une autorisation écrite de l'éditeur. Il est interdit de le réimprimer, même par extraits. Cette publication correspond au niveau technique du moment de la mise sous presse Copyright 2023 par Conrad Electronic SE. \*407979\_V5\_0223\_02\_jh\_m\_fr

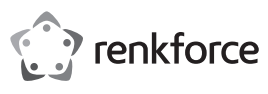

## **Gebruiksaanwijzing 1D Draadloze Laser-barcodescanner**

## **Bestelnr. 407979**

#### **Bedoeld gebruik**

Gebruik de kabelloze barcodescanner voor het snel en betrouwbaar aflezen van gangbare barcodes zoals bijv. UPC, EAN en veel meer. De ingebouwde accu is voldoende voor 60.000 maal aflezen. De barcodescanner is ideaal voor mobiel gebruik in winkels, magazijnen of bureaus.

Het is alleen geschikt voor gebruik in gesloten ruimten. Outdoor gebruik is niet toegelaten. Contact met vocht, bijvoorbeeld in de badkamer, moet worden vermeden.

Om veiligheids- en goedkeuringsredenen mag het product niet omgebouwd of verandert worden. Indien het product voor andere doeleinden wordt gebruikt dan hiervoor beschreven, kan het product worden beschadigd. Bovendien kan bij verkeerd gebruik een gevaarlijke situatie ontstaan met als gevolg bijvoorbeeld kortsluiting, brand, elektrische schok enzovoort. Lees de gebruiksaanwijzing volledig door en bewaar ze goed. Het product mag alleen samen met de gebruiksaanwijzing aan derden ter beschikking worden gesteld. Het product voldoet aan de nationale en Europese wettelijke voorschriften. Alle vermelde bedrijfs- en productnamen zijn handelsmerken van de respectievelijke eigenaren. Alle rechten voorbehouden.

#### **Leveringsomvang**

- Barcodescanner
- Oplaad-/communicatiestation met USB-kabel
- Barcode-etiket
- Gebruiksaanwijzing
- Korte handleiding

### **Actuele handleiding**

U kunt de actuele handleiding downloaden via de link www.conrad.com/downloads of scan de QR-code. Volg de instructies op de website.

#### **Uitleg van symbolen**

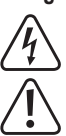

Het symbool met een bliksemschicht in een driehoek wordt gebruikt wanneer er gevaar bestaat voor uw gezondheid, zoals bijv. door een elektrische schok.

Het symbool met een uitroepteken in een driehoek wijst op belangrijke aanwijzingen in deze gebruiksaanwijzing die moeten worden nageleefd.

Het "pijl"-symbool ziet u, wanneer u bijzondere tips en aanwijzingen voor de bediening zult verkrijgen.

#### **Veiligheidsinstructies**

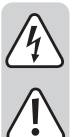

**Lees de gebruiksaanwijzing zorgvuldig door en let vooral op de veiligheidsinstructies. Indien de veiligheidsinstructies en de aanwijzingen voor een juiste bediening in deze gebruiksaanwijzing niet worden opgevolgd, kunnen wij niet aansprakelijk worden gesteld voor de daardoor ontstane schade aan apparatuur of persoonlijk letsel. Bovendien vervalt in dergelijke gevallen de garantie.**

### **a) Algemeen**

- Het product is geen speelgoed. Houd het buiten bereik van kinderen en huisdieren.
- Laat verpakkingsmateriaal niet zomaar rondslingeren. Dit kan gevaarlijk materiaal worden voor spelende kinderen.
- Bescherm het product tegen extreme temperaturen, direct zonlicht, sterke schokken, hoge luchtvochtigheid, vocht, ontvlambare gassen, dampen en oplosmiddelen.
- Zet het product niet onder mechanische druk.
- Wanneer het niet langer mogelijk is om het apparaat veilig te bedienen, stel het dan buiten bedrijf en zorg ervoor dat niemand het per ongeluk kan gebruiken. Veilige bediening kan niet langer worden gegarandeerd wanneer het product:
- zichtbaar is beschadigd.
- niet langer op juiste wijze werkt,
- gedurende een lange periode is opgeslagen onder slechte omstandigheden, of
- onderhevig is geweest aan ernstige vervoergerelateerde druk.
- Behandel het apparaat met zorg. Door schokken, botsingen of zelfs een val van een beperkte hoogte kan het product beschadigen.
- Neem alstublieft ook de veiligheids- en gebruiksaanwijzingen van alle andere apparaten in acht die met het product zijn verbonden.
- Het product is voorzien van een klasse 1 laser.
- Kijk nooit in de laserstraal en richt deze nooit op personen of dieren. Laserstralen kunnen oogletsel tot gevolg hebben.
- Richt de laserstraal nooit op spiegels of andere reflecterende oppervlakken. De ongecontroleerd afgebogen straal zou personen of dieren kunnen raken.
- Voorzichtig, let op! Dit is een klasse-A-inrichting. Deze inrichting kan in woonomgevingen storingen veroorzaken. In dat geval dient de gebruiker passende maatregelen te nemen.
- Raadpleeg een expert wanneer u twijfelt over het juiste gebruik, de veiligheid of het aansluiten van het apparaat.
- Onderhoud, aanpassingen en reparaties mogen alleen uitgevoerd worden door een expert of in een daartoe bevoegde winkel.
- Als u nog vragen heeft die niet in deze gebruiksaanwijzingen beantwoord worden, neem dan contact op met onze technische klantendienst of ander technisch personeel.

#### **b) Accu's**

- De oplaadbare batterij is ingebouwd in de product en kan niet worden vervangen.
- Beschadig nooit de oplaadbare batterij. Het omhulsel van de oplaadbare batterij beschadigen kan explosiegevaar of brand veroorzaken!

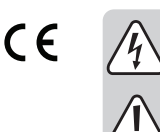

• U mag de contactpunten van de oplaadbare batterij nooit kortsluiten. Gooi nooit de batterij of de product in het vuur. Er bestaat gevaar op brand of explosie!

- Laad de oplaadbare batterij regelmatig op, zelfs wanneer u de product niet gebruikt. Vanwege de technologie van de oplaadbare batterij, hoeft u de oplaadbare batterij niet eerst te ontladen.
- Laad de oplaadbare batterij van de product nooit zonder toezicht op.
- Plaats de product tijdens het opladen op een oppervlak dat niet hittegevoelig is. Het is normaal dat een zekere hoeveelheid hitte vrijkomt tijdens het opladen.

#### **Bedieningselementen**

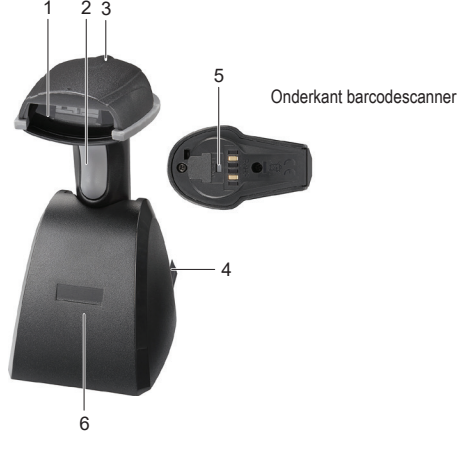

- 1 Afleeseenheid
- 2 Sluite
- 3 LED-controlelampje (barcodescanner)
- 4 USB-kabel

## **Barcodescanner opladen**

• Laad de barcodescanner voor het eerste gebruik volledig op. Het opladen kost ong. 5 – 6 uur. U kunt het product met de oplaadstation (6) opladen.

5 Aan-/uittoets (barcodescanner) 6 Oplaad-/communicatiestation

- Let erop dat uw PC is uitgeschakeld. Sluit de USB-kabel (4) van het oplaad-/communicatiestation aan op de USB-poort van uw computer. Zet de PC nu aan.
- Schakel de barcodescanner in door met een spits maar stomp voorwerp op de aan-/uittoets (5) te drukken. U hoort dan 3 korte pieptonen.
- Plaats de barcodescanner in het oplaadstation.
- De LED-controlelampje (3) knippert tijdens het opladen en blijft continu aan als de accu volledig is opgeladen.
- Het zal opgemerkt worden dat de LED-controlelampje (3) aan de barcodescanner tijdens het opladen uitgeschakeld is, omdat de energiebesparing modus ("power-saving mode") geactiveerd wordt.
	- Als de accuspanning te laag is, begint het LED-controlelampje (3) te knipperen en is er bij ieder keer dat het lampje knippert een pieptoon te horen. De barcodescanner schakelt zich na korte tijd zelf uit. Laad de accu dan direct weer op.

#### **Ingebruikname**

Richt de afleeseenheid (1) nooit op personen of dieren. Laserstralen zijn gevaarlijk.

- Volg als u de barcodescanner gaat gebruiken de aanwijzingen op over de scannerinstellingen die te vinden zijn onder "Instellen".
- Let erop dat uw PC is uitgeschakeld. Sluit de USB-kabel (4) van het oplaad-/communicatiestation (6) aan op de USB-poort van uw computer. Zet de PC nu aan.
- Zet nu de barcodescanner aan met de aan-/uittoets (5). U hoort 3 korte pieptonen en het LEDcontrolelampje (3) knippert even. De barcodescanner verbindt zich automatisch met het oplaad-/ communicatiestation. Het LED-controlelampje dooft.
- Als de barcodescanner ooit eens niet met het oplaad-/communicatiestation verbonden mocht zijn, dan brandt het LED-controlelampje (3) continu. U moet nu de barcodescanner en het oplaad-/ communicatiestation met elkaar verbinden. Trek daartoe de USB-stekker uit de USB-poort van uw PC en steek hem er weer in. Zet nu de barcodescanner met de aan-/uittoets uit en dan weer aan. Lees de reeks van de 3 streepjescodes die te vinden zijn op het etiket op de onderkant van het oplaad-/ communicatiestation. U treft de 3 streepjescodes ook op het meegeleverde barcode-etiket aan. Indien u deze stappen niet binnen een minuut gedaan heeft, moet u de verrichtingen voor het leggen van de verbinding herhalen.
- Open in uw PC een document waarin de streepjescode ingelezen moet worden. De barcode wordt daar ingevoegd waar de cursor knippert.
- Beweeg de afleeseenheid (1) op voldoende afstand en met een hellingshoek van ong. 38° naar de barcode. Afhankelijk van de grootte en de specificatie van de barcode moet de afstand tussen afleeseenheid en barcode telkens aangepast worden. Bekijk hoe u de afleeseenheid moet houden aan de hand van de volgende afbeeldingen.

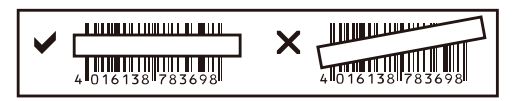

• Druk op de sluiter (2) om de barcode te lezen. Bij een succesvol aflezen hoort u een signaaltoon en licht het LED-controlelampje (3) eventjes groen op. De barcode wordt automatisch ingelezen. Kan de barcode niet afgelezen worden, dan licht het LED-controlelampje kort rood op.

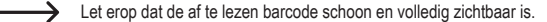

- 
- 

Zorg dat de hellingshoek en afstand correct zijn. Houd de afleeseenheid horizontaal t.o.v. de barcode.

Controleer ieder keer als u het apparaat aanzet de instellingen om foutieve resultaten uit te sluiten.

#### **Instellen**

- 1. De barcodescanner laat zich instellen op die manier die past bij uw wijze van gebruik. De daarvoor nodige barcodes vindt u in de extra bijgevoegde korte handleiding.
- 2. Om de instellingen (tot 4 uitzonderingen) vast te leggen, gaat u als volgt te werk:
	- Barcode "Start Configuration" lezen om in de instellingsmodus te geraken.
	- Betreffende barcodes inlezen.
	- Barcode "End Configuration" lezen om de instellingen in het geheugen op te slaan.
- 3. Als u de instellingenmodus al zou willen breken, leest u de barcode "Abort Configuration".
- 4. Om de 4 hierna vermelde instellingen vast te leggen, scant u de direct de barcode in de korte handleiding. De in stap 2 genoemd aanwijzingen zijn in dit geval niet van toepassing. Taalinstelling toetsenbord ("Keyboard Country"), gegevensoverdracht snelheid ("Data Transmission Speed"), automatische kabelloze verbinding ("Wireless Auto-connection"), energiebesparingmodus ("Power-saving Mode").

## **Scanner resetten:**

De barcodescanner kan door het scannen van de 6 barcodes die te vinden zijn in het hoofdstuk "Reset Configuration to Defaults" van de korte handleiding teruggezet worden naar de basisinstellingen.

### **Gebruikte symbolen:**

In de basisinstelling zijn de volgende symbolen actief: Code 128, Codebar, Interleave 25, Industrial 25, UPC-A, UPC-E, EAN-13, EAN-8, Code 39, Code 93. U kunt deze individueel inactiveren. In de basisinstelling zijn de volgende symboleninactief: Matrix 25, China Postage, MSI, Plessey, Code 11, Telepen, Code 32 (= Italian Pharmacy). U kunt deze individueel activeren.

## **Samenvatting van de instellingen**

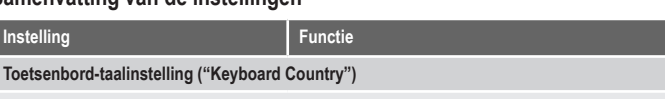

Toetsenbord-taal instellen (voor alfanumerieke streepjescodes, bijvoorbeeld code 128): USA (Original Setting), Italian (Italië), Norway (Noorwegen), France (Frankrijk), Germany (Duitsland), Vietnam (Vietnam), Sweden (Zweden), Spain (Spanje), Denmark (Denemarken), Portugal (Portugal),

Switzerland (Zwitserland), Hungary (Hongarije)

**Gegevensoverdrachtsnelheid ("Data Transmission Speed")**

"High Speed": Snelle overdrachtsnelheid voor normale Pc's

"Slow Speed": Langzame overdrachtsnelheid voor oudere Pc's (basisinstelling) **Energiebesparingmodus ("Power-saving Mode")**

**Symbooltypen aan/uit [ 3 ]**

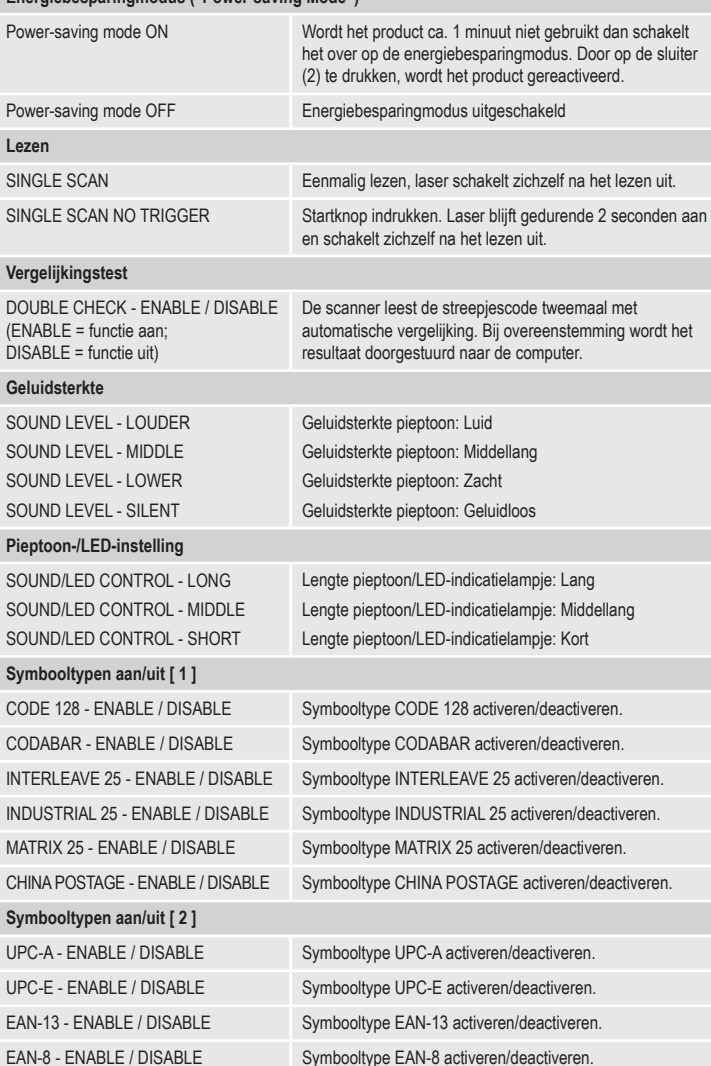

CODE 11 - ENABLE / DISABLE Symbooltype CODE 11 activeren/deactiveren. TELEPEN - ENABLE / DISABLE Symbooltype TELEPEN activeren/deactiveren. CODE 39 - ENABLE / DISABLE Symbooltype CODE 39 activeren/deactiveren. CODE 32 ITALIAN PHARMACY - ENABLE / DISABLE Symbooltype CODE 32 ITALIAN PHARMACY activeren/ deactiveren. CODE 93 - ENABLE / DISABLE Symbooltype CODE 93 activeren/deactiveren. **Onderhoud en reiniging**

MSI - ENABLE / DISABLE Symbooltype MSI activeren/deactiveren. PLESSEY - ENABLE / DISABLE Symbooltype PLESSEY activeren/deactiveren

- Haal de stekker van het product voor het reinigen altijd uit het stopcontact.
- Afgezien van een incidentele reinigingsbeurt is het apparaat onderhoudsvrij.
- Gebruik in geen geval agressieve schoonmaakmiddelen, schoonmaakalcohol of andere chemische oplossingen omdat dit schade toe kan brengen aan de behuizing en zelfs afbreuk kan doen aan de werking van het product.
- Gebruik een droog, pluisvrij doekje om het product mee schoon te maken.
- Bekras het beschermglas van de leeskop (1) niet.
- Dompel het product niet onder in water.

#### **Conformiteitverklaring (DOC)**

Bij deze verklaart Conrad Electronic SE, Klaus-Conrad-Strasse 1, D-92240 Hirschau, dat dit product voldoet aan de Europese richtlijn 2014/53/EU.

• De volledige tekst van de EG-conformiteitsverklaring staat als download via het volgende internetadres ter beschikking: www.conrad.com/downloads

Voer het bestelnummer van het product in het zoekveld in; vervolgens kunt u de EU-conformiteitsverklaring downloaden in de beschikbare talen.

#### **Verwijdering**

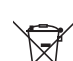

Alle elektrische en elektronische apparatuur die op de Europese markt wordt gebracht, moet met dit symbool zijn gemarkeerd. Dit symbool geeft aan dat dit apparaat aan het einde van zijn levensduur gescheiden van het ongesorteerd gemeentelijk afval moet worden weggegooid.

Iedere bezitter van oude apparaten is verplicht om oude apparaten gescheiden van het ongesorteerd gemeentelijk afval af te voeren. Eindgebruikers zijn verplicht oude batterijen en accu's die niet bij het oude apparaat zijn ingesloten, evenals lampen die op een nietdestructieve manier uit het oude toestel kunnen worden verwijderd, van het oude toestel te scheiden alvorens ze in te leveren bij een inzamelpunt.

Distributeurs van elektrische en elektronische apparatuur zijn wettelijk verplicht om oude apparatuur gratis terug te nemen. Conrad geeft u de volgende **gratis** inlevermogelijkheden (meer informatie op onze website): • in onze Conrad-filialen

• in de door Conrad gemaakte inzamelpunten

• in de inzamelpunten van de openbare afvalverwerkingsbedrijven of bij de terugnamesystemen die zijn ingericht door fabrikanten en distributeurs in de zin van de ElektroG

Voor het verwijderen van persoonsgegevens op het te verwijderen oude apparaat is de eindgebruiker verantwoordelijk.

Houd er rekening mee dat in landen buiten Duitsland andere verplichtingen kunnen gelden voor het inleveren van oude apparaten en het recyclen van oude apparaten.

## **Technische gegevens**

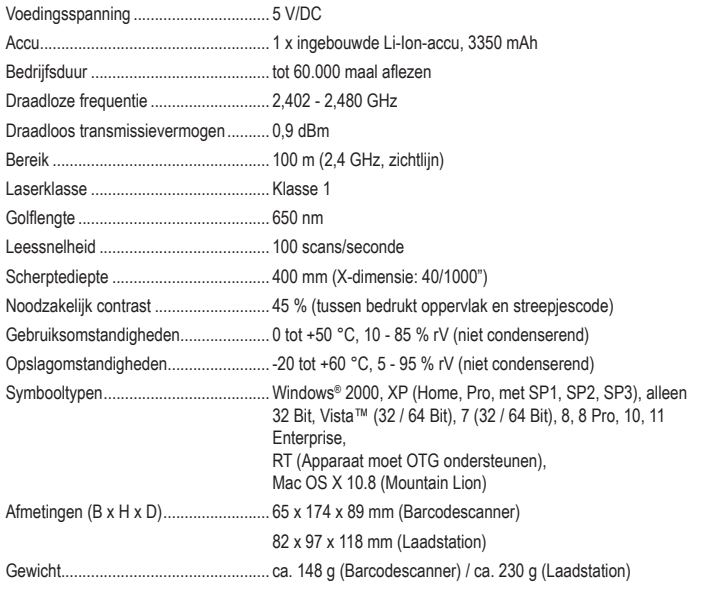

Dit is een publicatie van Conrad Electronic SE, Klaus-Conrad-Str. 1, D-92240 Hirschau (www.conrad.com).

Alle rechten, vertaling inbegrepen, voorbehouden. Reproducties van welke aard dan ook, bijvoorbeeld fotokopie, microverfilming of de registratie in elektronische gegevensverwerkingsapparatuur, vereisen de schriftelijke toestemmi van de uitgever. Nadruk, ook van uittreksels, verboden. De publicatie komt bij het afdrukken overeen met de technische normen op het afdrukken.

Convright 2023 by Conrad Electronic SE. The Contract of the Contract of the Contract Electronic SE.